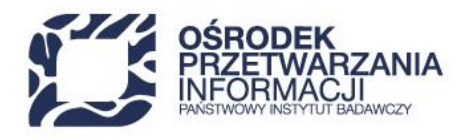

## **Instrukcja wypełniania Harmonogramu płatności w ramach Działania** *FENG.02.04 Badawcza Infrastruktura Nowoczesnej Gospodarki* **w programie Fundusze Europejskie dla Nowoczesnej Gospodarki**

Dotyczy:

➢ załącznika nr 4 do umowy o dofinansowanie

Harmonogram płatności jest dokumentem określającym:

- − przewidywane terminy składania wniosków o płatność,
- − przewidywaną wartość wydatków ogółem i kwalifikowalnych deklarowanych we wnioskach o płatność,

− przewidywaną wartość wnioskowanego dofinansowania (dalej zwane dofinansowaniem) w ramach wniosków o płatność.

**O przyporządkowaniu określonych kwot wydatków i wnioskowanych kwot dofinansowania do danego kwartału i miesiąca decyduje moment złożenia wniosku o płatność, w którym Beneficjent wykaże poniesione wydatki lub/i wystąpi o dofinansowanie. Harmonogram nie jest więc dokumentem, w którym ewidencjonuje się moment poniesienia wydatku przez Beneficjenta, tylko moment w którym wydatki te zostaną wykazane we wniosku o płatność oraz moment wystąpienia o dofinansowanie.**

Wszystkie wartości należy wpisywać w PLN, z dokładnością do dwóch miejsc po przecinku.

Zaliczka jest przyznawana na pokrycie wydatków przyszłych, tj. zaliczkę rozliczają tylko te wydatki, które zostaną poniesione dopiero po jej otrzymaniu.

## **Pamiętaj, że zaliczka nie może być udzielona na wydatki ponoszone w ramach pomocy de minimis, której wartość w projekcie określona jest w § 1 umowy o dofinansowanie projektu.**

Przez **kwotę wydatków kwalifikowalnych** należy rozumieć wartość wydatków kwalifikowalnych, jaka zostanie zadeklarowana do rozliczenia we wniosku o płatność

wartość wydatków kwalifikowalnych dotyczących refundacji + wartość wydatków kwalifikowalnych dotyczących rozliczenia zaliczki + wartość wydatków kwalifikowalnych wkładu rzeczowego

Przez **kwotę dofinansowania** należy rozumieć kwotę, o jaką Beneficjent wystąpi w ramach dofinansowania

wnioskowana kwota w ramach wydatków kwalifikowalnych dotyczących refundacji + wnioskowana kwota zaliczki

Harmonogram sporządza się w podziale na kwartały i miesiące, na cały okres realizacji projektu i występowania z wnioskami o płatność. Harmonogram podlega aktualizacji na warunkach określonych w

48 22 570 14 00 **1 48 22 825 33 19** 2 pri@opi.org.pl **Q** al. Niepodległości 188B, 00-608 Warsaw

Numer KRS: 0000127372, Sad Rejonowy dla m. st. Warszawy w Warszawie XVI Wydział Gospodarczy KRS, REGON: 006746090 | NIP: 525-000-91-40

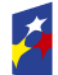

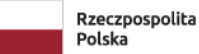

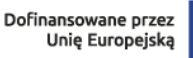

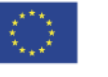

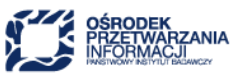

umowie o dofinansowanie.

Wartość wydatków ogółem oraz kwalifikowalnych, a także wartość dofinansowania powinny być zgodne z kwotami określonymi w § 1 ust. 6, 7 i 8 (albo 7, 8 i 9 – umowa dla konsorcjum) aktualnej wersji umowy o dofinansowanie .

Harmonogram wypełnia się począwszy od roku, kwartału oraz miesiąca przypadających w dniu podpisania umowy o dofinansowanie. Ostatnim kwartałem i miesiącem będzie kwartał i miesiąc, w którym planowane jest złożenie ostatniego wniosku o płatność w ramach przedsięwzięcia.

Instrukcja wypełnienia konkretnych pół Harmonogramu stanowiącego załącznik do umowy o objęcie dofinansowanie:

- 1) W nagłówku należy podać tytuł i nr projektu, którego Harmonogram dotyczy;
- 2) W kolumnach: 1 "Rok",2 "Kwartał" i 3 "Miesiąc" należy podać lata oraz wskazać przy danym kwartale i miesiącu, wystąpienia z wnioskami o płatność. Kwartały i lata należy wpisać w sposób ciągły, niezależnie od tego, czy planowane jest wystąpienie z wnioskami o płatność w danych kwartałach, czy też nie (jeśli nie jest planowane, należy wpisać 0,00);
- 3) W kolumnie 4 "Kwota wydatków kwalifikowanych (w PLN)" należy podać wartość wydatków kwalifikowanych, jaka zostanie wykazana we wniosku/wnioskach o płatność w danym miesiącu;
- 4) W kolumnie 5 "Kwota wsparcia ogółem" należy podać ogółem wartość wnioskowanego dofinansowania (wnioskowana refundacja + wnioskowana zaliczka) w danym miesiącu; suma kwot wskazanych w kolumnach 6 "Kwota wsparcia zaliczka" oraz 7 "Kwota wsparcia Refundacja".
- 5) W wierszu "Razem rok ..." należy wprowadzić sumy wartości wprowadzonych dla poszczególnych miesięcy danego roku stosując odpowiednie formuły obliczeniowe;
- 6) W wierszu "Ogółem" należy wprowadzić sumę wartości wprowadzonych dla lat. Kwoty w wierszu "ogółem" powinny być zgodne z wartościami wynikającymi z aktualnej wersji umowy o dofinansowanie.
- ➢ Harmonogramu płatności w SL2021

Harmonogram stanowiący załącznik do umowy o dofinansowanie nie zostanie wprowadzony do systemu SL2021. Po zawarciu umowy i wprowadzeniu jej do SL2021 (status "Umowa podpisana") Beneficjent uzyska dostęp do SL2021. W terminie 3 dni roboczych od otrzymania dostępu do SL2021 Beneficjent ma obowiązek wprowadzić dane w zakresie Harmonogramu płatności do systemu (zakładka "Harmonogram płatności") i przesłać je do akceptacji Jednostki Wspierającej<sup>1</sup> [.](#page-1-0)

**UWAGA:** Zgodnie z założeniami systemu teleinformatycznego, wprowadzając Harmonogram do SL2021 Beneficjent będzie wprowadzał dane nie w podziale na kwartały i miesiące, ale poprzez wpisanie konkretnych dat dziennych. Zadaniem beneficjenta będzie wskazanie, w których dniach planuje wnioskować o wsparcie w formie zaliczek i refundacji oraz przedstawiać do rozliczenia wydatki kwalifikowalne poniesione w ramach przedsięwzięcia. Pola podsumowujące będą wyliczane automatycznie przez system.

Po uzupełnieniu harmonogramu płatności, Beneficjent składa go do IP, która może go albo zwrócić do poprawy, albo zatwierdzić. Zwrot do poprawy powoduje, że Beneficjent może nanieść poprawki na aktualnej wersji harmonogramu.

<span id="page-1-0"></span><sup>&</sup>lt;sup>1</sup> W przypadku niedostępności Harmonogramu płatności w systemie CST2021, w terminie 3 dni roboczych od udostępnienia funkcjonalności.

Kwoty, jakie zostaną ujęte przez Beneficjenta w Harmonogramie, nie są bezwzględnie walidowane z wartościami (kwoty kwalifikowalne, dofinansowane) określonymi i wprowadzonymi do SL2021 w ramach umowy o dofinansowanie. Jeśli suma wszystkich planowanych płatności w ramach wydatków kwalifikowalnych lub dofinansowania przekroczy odpowiadające wartości przewidziane w ramach projektu, to System ostrzeże o tym użytkownika, ale nie zablokuje złożenia takiego harmonogramu.

Uzupełnienie harmonogramu płatności i przesłanie go do instytucji jest **obowiązkowe** w każdym projekcie. Beneficjent nie będzie mógł złożyć wniosku o płatność, jeśli wcześniej w projekcie nie złoży przynajmniej jednego harmonogramu płatności.

W przypadku jeśli zajdzie taka potrzeba, Beneficjent może zostać poproszony przez IP o złożenie wraz z Harmonogramem płatności dodatkowego pliku w formacie .xls zawierającego dodatkowe informacje.